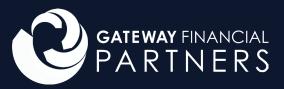

## How to Setup a Teams Meeting

In your Outlook calendar, select "New Teams Meeting"

| Ð    | y k      | 9    | Ļ    |             |     |      |       |       |         |         |            |
|------|----------|------|------|-------------|-----|------|-------|-------|---------|---------|------------|
| File |          | н    | om   | e           | Se  | nd / | ' Rec | eive  | Fold    | ler V   | 'iew       |
| F    | <u>.</u> | ٦_   |      | r=-;        | Ę   | R    |       | 1     | S       |         |            |
| l    |          |      |      | <u>г</u> х, | ~   |      |       |       | -       |         |            |
|      | Nev      |      | . N. | New         |     | Ne   |       |       | v Skype |         | Teams      |
| Appo | sint     | ment |      | eetin       | g~  | item | s۳    | IVIe  | eeting  | Me      | eting      |
|      |          |      | Ne   | w           |     |      |       | Skype | Meetin  | g Teams | Meeting    |
|      |          |      |      |             |     |      |       | <     |         |         |            |
|      | •        |      | Ma   | rch 2       | 020 |      | ►     |       | •       | ► M     | arch 1     |
|      | su       | мо   | τu   | WE          | тн  | FR   | SA    |       |         |         |            |
|      | 23       | 24   | 25   | 26          | 27  | 28   | 29    |       |         | Calend  | lar - pken |
|      |          | 2    | 3    | 4           | 5   | 6    |       |       |         | SUN     | ľ          |
|      | 8        | 9    | 10   | 11          | 12  | 13   | 14    |       |         | 15      | 1          |
|      | 15       | 16   | 17   | 18          | 19  | 20   | 21    |       |         |         |            |
|      | 22       | 23   | 24   | 25          | 26  | 27   | 28    |       |         |         |            |
|      | 29       | 30   | 31   |             |     |      |       |       |         |         |            |

Enter details of your meeting (Recipients, Title, Start and End time. Etc.) and send.

| <b>E</b> 991                                                                                                    |                              |                                 |                                  |                                  |              | Untitled - Meeti        | g                           |         |                      |                            |                              |                            |
|----------------------------------------------------------------------------------------------------|------------------------------|---------------------------------|----------------------------------|----------------------------------|--------------|-------------------------|-----------------------------|---------|----------------------|----------------------------|------------------------------|----------------------------|
| File Meeting                                                                                                    | Schedu                       | uling Assistant In:             | ert Format T                     | ext Review                       | Help 🖓       | > Tell me what you want | o do                        |         |                      |                            |                              |                            |
| 🗍 🔣 Calendar                                                                                                    | , 🔤 🤇                        | 3 👘                             | ti 🛛                             | x8 🗐                             | Show As      |                         | . Private                   | . 🛛 📮   | žč:                  | N <b>I</b> C               | 2 3                          |                            |
| $\frac{\text{Delete}}{\text{-}} \rightarrow \text{Forward}$                                                              | → Skj<br>Mee                 | ype Join Teams<br>eting Meeting | Cancel Addres<br>Invitation Book | s Check Respon:<br>Names Options | Reminde      | en 15 minutes v Recurre | ice Categorize I High Impor | Dictate | Switch<br>Background | Meeting Custo<br>Notes Man |                              | View<br>Templates          |
| Actions                                                                                                    | Skype I                      | Meeting Teams Meeting           | Atte                             | ndees                            |              | Options                 | Tags                        | Voice   | Dark Mode            | OneNote                    |                              | My Templates 🔨             |
| (% Some text may be hard to read <u>Review accessbillity issues</u><br>(1) You haven't sent this meeting invitation yet. |                              |                                 |                                  |                                  |              |                         |                             |         |                      |                            | in 🝷 🗵                       |                            |
| You haven't sent                                                                                                    | it this meeting              | a invitation yet.               |                                  |                                  |              |                         |                             |         |                      |                            | ▲ Man                        | rch 2020 🕨 🔷               |
| ⊳                                                                                                    |                              |                                 |                                  |                                  |              |                         |                             |         |                      |                            | Su Mo Tu                     | We Th Fr Sa<br>26 27 28 29 |
| Send Re                                                                                                    | equired                      |                                 |                                  |                                  |              |                         |                             |         |                      |                            |                              | 4 5 6 7<br>11 12 13 14     |
| o                                                                                                    | Optional                     |                                 |                                  |                                  |              |                         |                             |         |                      |                            | 22 23 24                     | 18 19 20 21<br>25 26 27 28 |
|                                                                                                    |                              |                                 |                                  |                                  |              |                         |                             |         |                      |                            |                              | 1 2 3 4                    |
| Sta                                                                                                    |                              | Mon 3/16/2020                   | 10:00 AM                         | T All a                          | lay 🔲 🎯 Time | e zones                 |                             |         |                      |                            |                              | Fair Poor                  |
| Er                                                                                                    |                              | Mon 3/16/2020                   | 10:30 AM                         |                                  |              |                         |                             |         |                      |                            | Choose an av                 | vailable room:             |
| Lo                                                                                                    |                              | Microsoft Teams Meetin          |                                  |                                  |              |                         |                             |         |                      | Room Finder                |                              |                            |
|                                                                                                    |                              |                                 |                                  |                                  |              |                         |                             |         |                      |                            |                              |                            |
|                                                                                                    |                              |                                 |                                  |                                  |              |                         |                             |         |                      |                            |                              |                            |
|                                                                                                    |                              |                                 |                                  |                                  |              |                         |                             |         |                      |                            |                              |                            |
|                                                                                                    | Join Microsoft Teams Meeting |                                 |                                  |                                  |              |                         |                             |         |                      |                            | Suggested tir                | mes:                       |
| Learn more about Teams   Meeting options                                                                                 |                              |                                 |                                  |                                  |              |                         |                             |         |                      |                            | 10:00 AM - 1<br>No conflicts |                            |
|                                                                                                    |                              |                                 |                                  |                                  |              |                         |                             |         |                      |                            | 10:30 AM - 1<br>No conflicts |                            |
|                                                                                                    |                              |                                 |                                  |                                  |              |                         |                             |         |                      |                            | 11:00 AM - 1<br>No conflicts |                            |
|                                                                                                    |                              |                                 |                                  |                                  |              |                         |                             |         |                      |                            | 11:30 AM - 1<br>No conflicts |                            |
| n Shared Folder 📫                                                                                                    | Calendar - pl                | kemos@mygfpartner.com           |                                  |                                  |              |                         |                             |         |                      |                            | 12:00 PM - 1                 | 12:30 PM 🗸 🗸               |

This is how it looks in Outlook. Click "Accept" "Decline" or "Tentative" to add to your

| B                | ୨୯↑↓⊽                                                        |                       | Review - Meeting |                                                       |                       | a – o /x/     |
|------------------|--------------------------------------------------------------|-----------------------|------------------|-------------------------------------------------------|-----------------------|---------------|
| File             | Meeting Help 🗘 Tell me what you                              | u want to do          |                  |                                                       |                       |               |
| Delete<br>Delete | Accept Tentative Decline Propose Respond<br>New Time Respond | Calendar Quick Steps  | The Move *       | ark Categorize Follow<br>ead × Up→<br>Tags 52 Editing | ted Y Read Zoom       |               |
| Rev              | iew                                                          |                       |                  |                                                       |                       |               |
| 0.0              | Peter Kemos<br>Required Support<br>rase respond.             |                       |                  | ☆: ✓ Accept ✓ ? Ten stive ·                           | ✓ X Decline ✓ ⊙ Propa | se New Time > |
|                  | ionday, March 16, 2020 10:00 AM-10:30 AM 🛛 🗣 Min             | crosoft Teams Meeting |                  |                                                       |                       | Î             |
| 11               |                                                              |                       |                  |                                                       |                       |               |
| Join             | Microsoft Teams Meeting                                      |                       |                  |                                                       |                       |               |
| Learn            |                                                              |                       |                  |                                                       |                       |               |
|                  |                                                              |                       |                  |                                                       |                       |               |
|                  |                                                              |                       |                  |                                                       |                       |               |

Recipient clicks "Join Microsoft Teams Meeting" Recipient can respond to "Yes" "No" or "Maybe" to add the meeting to their calendar.

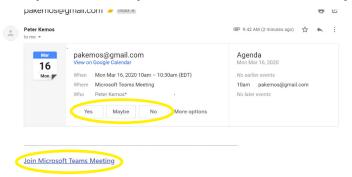

If the recipient does not have Teams download, have them click the "Download the Windows App" or "Join on the web instead"

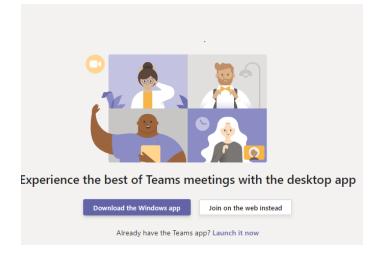

Once they have chosen either web or application based Teams, the recipient will enter in their name and press "Join Now" toggling their camera or microphone or both.

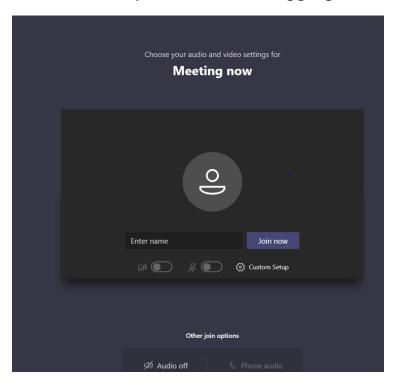

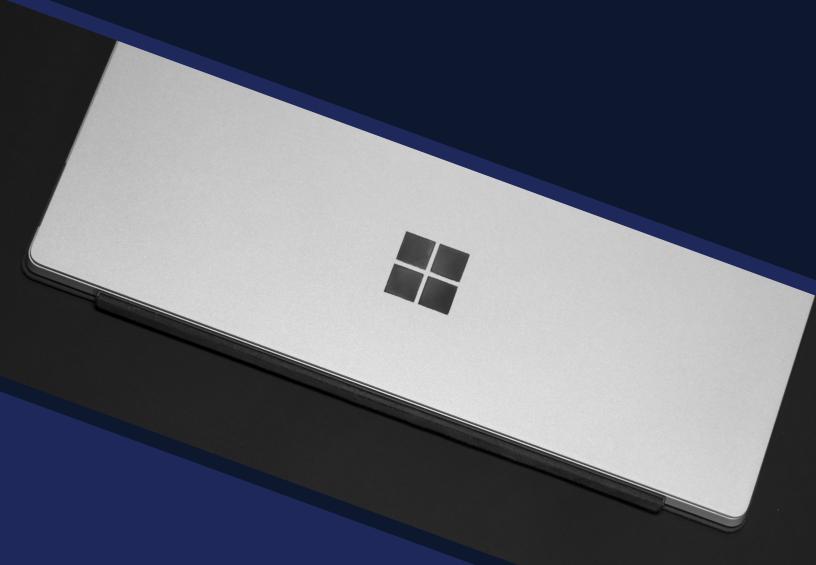

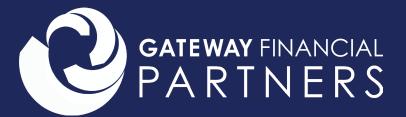

500 Winding Brook Dr. Glastonbury, CT 06033

860.652.4360

mygfpartner.com

for internal broker dealer use

Securities and Advisory Services offered through LPL Financial, a Registered Investment Advisor. Member FINRA/SIPC.